DMP-136 (260-2868) Serial Interface Settings Faxback Doc. # 4038

Optional Serial Interface (26-2875)

Before installing the serial interface, you should set its DIP switch so that the printer operates correctly with your computer. See your computer and software user's guides for information about the proper serial interface settings.

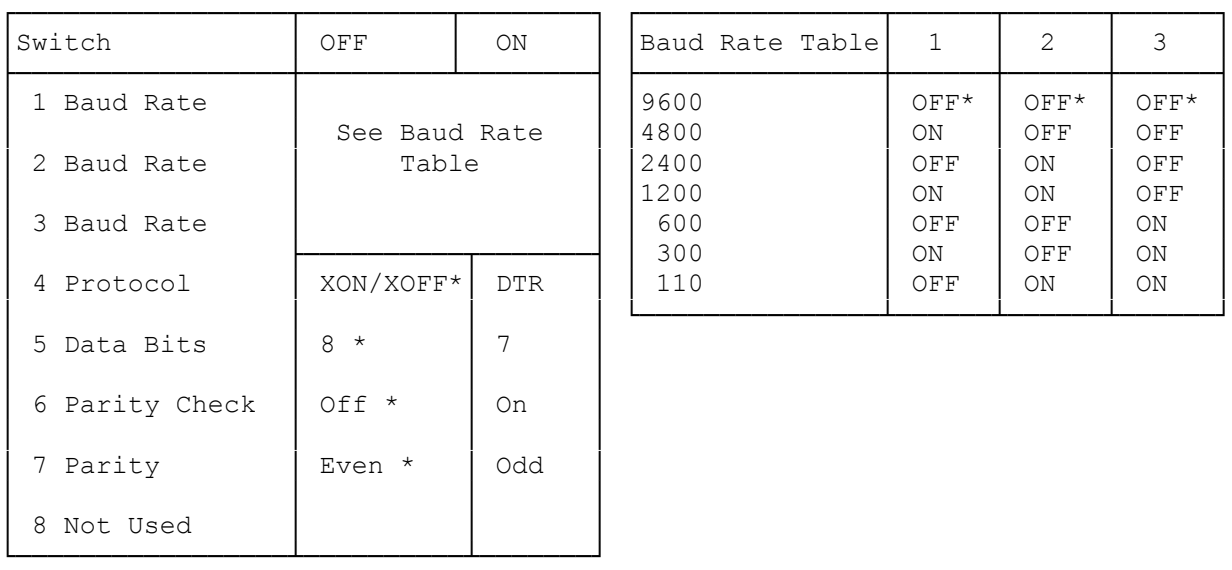

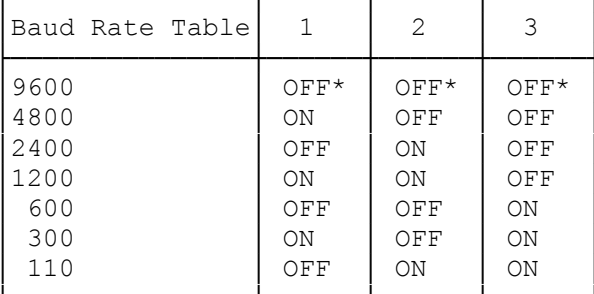

Note: An asterisk (\*) indicates a default factory setting

Installing and Using the Serial Interface:

After setting the serial interface DIP switch, install the serial interface using these steps:

1. Turn off the printer. Then, remove the serial interface cover by pushing down the ribbed tab with your thumb and sliding the cover away from the printer.

NOTE: You might need to set the paper lever to fanfold paper position to prevent it from interfering with the serial interface installation.

- 2. Attach the serial interface's connector to the connector in the serial interface compartment. The serial interface connector should be facing away from the printer.
- 3. Align the holes on the serial interface with the holes on each side of the parallel interface connector.
- 4. Install the screws to firmly attach the serial interface to the printer.
- 5. Remove the serial interface cover's knockout by pushing it in as shown. this provides an opening for the serial interface connector.

6. Replace the serial interface cover and turn on the printer.

7. Print from one computer.

Because the interface you are currently using has priority over the other interface, you must turn off the printer and turn it on again to use the other interface (to print from the other computer).

Printing from Two Computers Using the Serial Interface:

You can print from two computers--one computer connected to the printer's built-in parallel interface and another connected to an optional serial.

There are no dip switch settings for select between serial or parallel operation. If both the serial port and the parallel port have computers connected, the first port accessed will be the ACTIVE port and the printer will disable the other port. You must power cycle the printer to clear the configuration.

(dtc-08/06/93)